# 108 年度綜合所得稅結算申報稅額試算服務 適用郵簡下載說明事項

#### 什麼情形下會收到郵簡通知?

依據綜合所得稅結算申報稅額試算服務作業要點叁、十、(二)規定,納稅義務 人課稅年度之前一年度結算申報符合下列條件之一,且該年度非屬親至財政部 各地區國稅局(或其所屬分局、稽徵所、服務處)由服務人員協助或輔導完成申 報者,得以憑證為通行碼至財政部電子申報繳稅服務網站(https://tax.nat.gov.tw) 查詢及下載課稅年度試算書表。稽徵機關業以郵簡通知納稅義務人適用該服務 者,得免寄送試算書表。

- (一)使用綜合所得稅電子結算申報繳稅系統,以憑證為通行碼採用網際網路傳 輸申報。
- (二)採用稅額試算服務作業,以憑證為通行碼辦理線上登錄完成申報。

## 收到郵簡通知,該如何下載試算通知書?

 自 109 年 4 月 25 日起至 6 月 30 日止,至財政部電子申報繳稅服務網站 (https://tax.nat.gov.tw),點選「個人/稅額試算服務/開始報稅/108 年度稅額試算 書表電子檔案下載」,利用自然人憑證(或電子憑證、健保卡及密碼、行動身分識 別)下載稅額試算通知書及相關書表。

- (一)自然人憑證或電子憑證使用期限到期等因素,致無法下載稅額試算書表電 子檔案,請逕洽各發證單位辦理;或可由納稅義務人本人攜帶身分證及印 章就近至任一國稅局所屬分局、稽徵所、服務處申請補發稅額試算書表。
- (二)使用瀏覽器及憑證辦理回復確認或下載稅額試算書表電子檔案一覽表

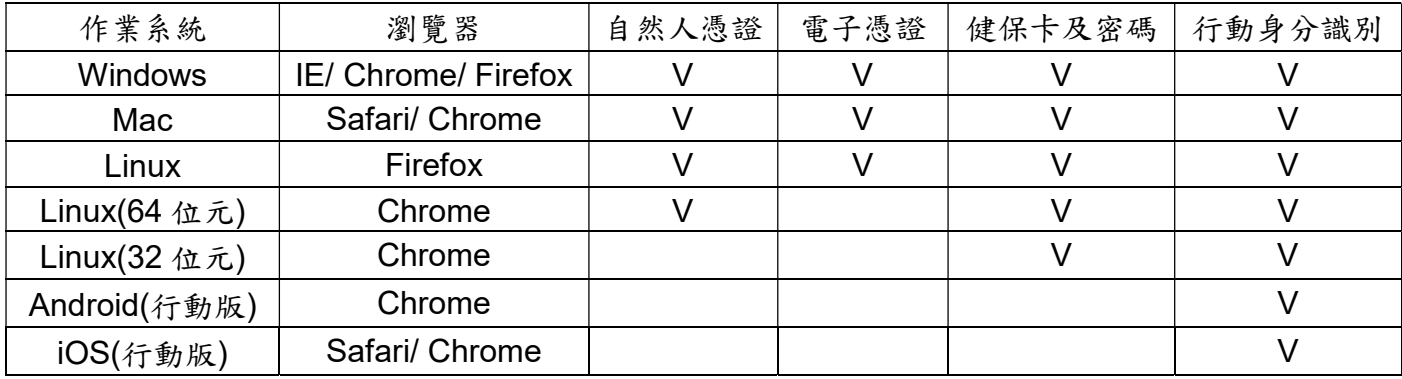

(三)請透過網路連結至財政部電子申報繳稅服務網站,依下列圖示步驟,利 用憑證下載稅額試算通知書及相關書表(行動身分識別已註冊者,無須讀 卡機即可下載,亦可利用行動裝置下載)

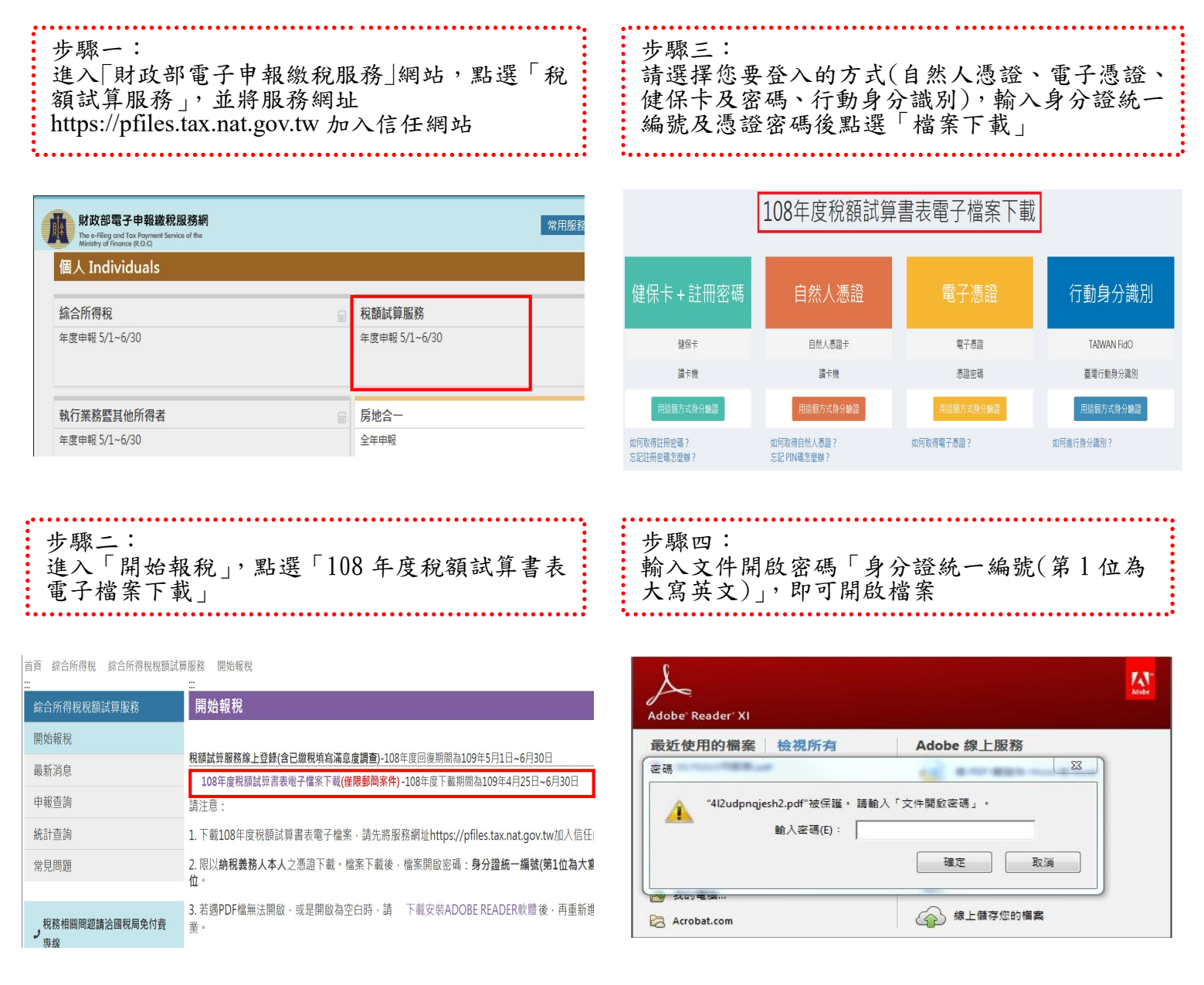

## 如何辦理稅額試算回復確認?

經核對該稅額試算通知書內容無誤,並同意作為108年度綜合所得稅申報資料, 請於 109 年 5 月 1 日起至 6 月 30 止至財政部電子申報繳稅服務網站 (https://tax.nat.gov.tw)點選「稅額試算服務/開始報稅/稅額試算服務線上登錄 (含已繳稅填寫滿意度調查)」辦理回復確認,即完成申報。

## ✔ 如不同意稅額試算通知書內容,是否仍需回復確認?

若不同意該稅額試算通知書內容或有其他應調整事項,則請自 109 年 5 月 1 日 起至6月30日止,自行依法辦理結算申報,無須回復稅額試算通知書。